ООО "НПП ЭЛЕКТРОМЕХАНИКА"

# УКАЗАТЕЛЬ ПОЛОЖЕНИЯ АВТОТРАНСФОРМАТОРА МС 1220

# РУКОВОДСТВО ПО ЭКСПЛУАТАЦИИ

КС 125.00.00.000 РЭ

## 1 НАЗНАЧЕНИЕ

Указатель положения автотрансформатора МС 1220 (далее МС) предназначен для определения положения переключателей автотрансформатора и преобразования номера положения переключателей в унифицированный выходной сигнал (0 - 5) мА, а также для передачи номера положения переключателей МС по интерфейсу RS 485 на диспетчерский пункт по контролю, учету и распределению электрической энергии.

Формат сообщений МС приведен в приложении В.

МС состоит из преобразователя ДП128, микроконтроллера, энергонезависимой памяти, изолированного интерфейса RS485, элемента гальванической развязки и формирователя унифицированного выходного сигнала.

Защита от поражения электрическим током - класс II ГОСТ Р 51350-99.

По устойчивости к климатическим воздействиям ПИ относятся к группе 5 по ГОСТ 22261-94, а по условиям климатического исполнения – к категории У3 в соответствии с ГОСТ 15150-69. Устойчивость к механическим воздействиям по группе 3 ГОСТ 22261-94.

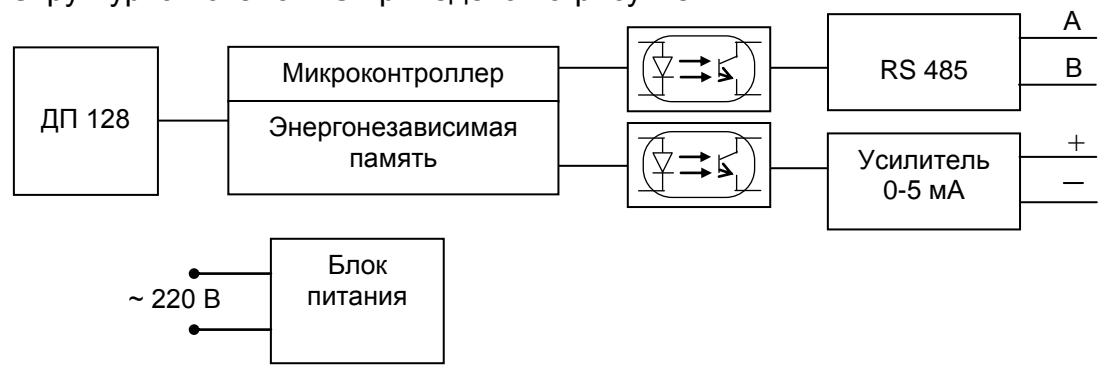

Структурная схема МС приведена на рисунке 1.

Рисунок 1 – Структурная схема МС

#### 2 ТЕХНИЧЕСКИЕ ХАРАКТЕРИСТИКИ

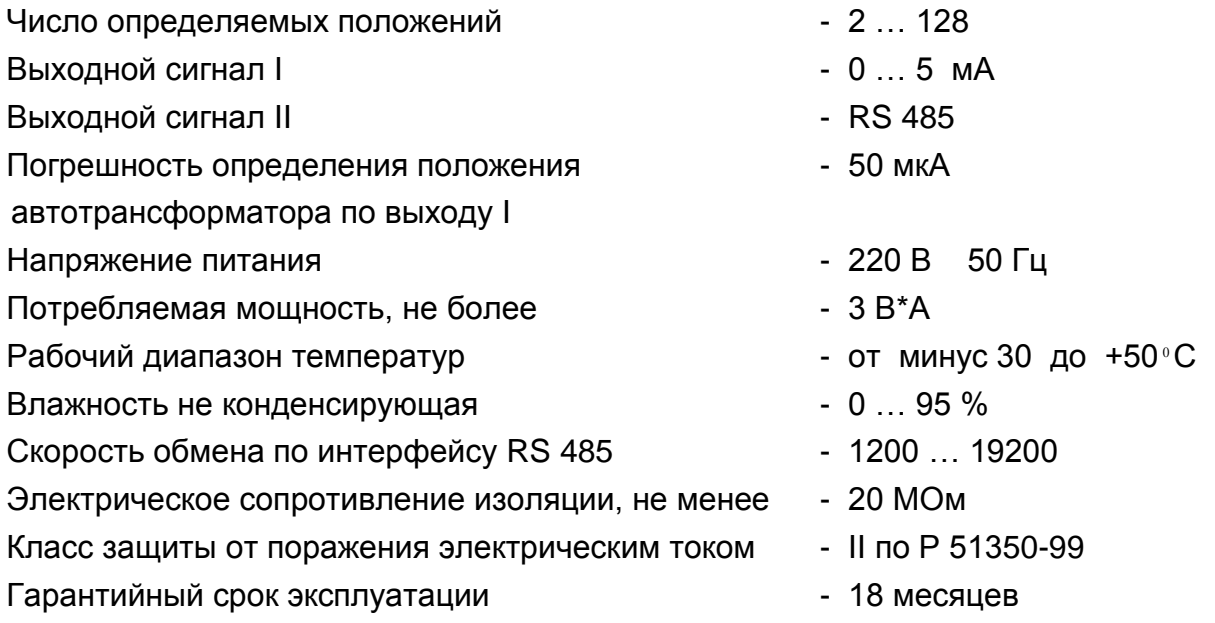

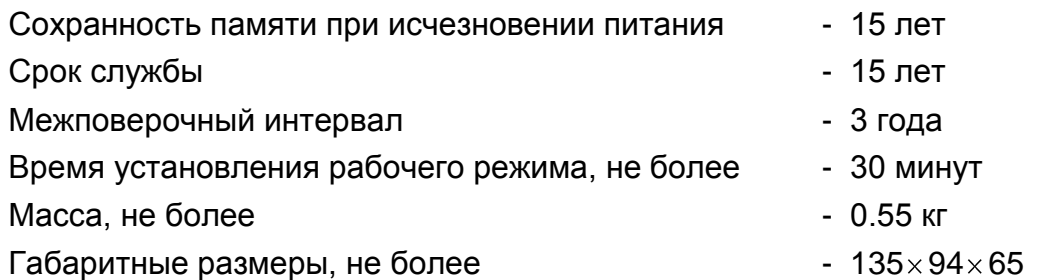

Входные цепи, выходные цепи, цепи питания гальванически развязаны. Значение тока на выходе I рассчитывают по формуле

## I1=(5/Nmax)\*N +(5/Nmax)/2 , где

- Nmax максимальное количество положений автотрансформатора (2 … 128);

- N текущее положение автотрансформатора.

# 3 ОСОБЕННОСТИ РАБОТЫ МС 1220

- 3.1 Определение положения переключателя автотрансформатора осуществляется микроконтроллером при помощи управляемого входного коммутатора.
- 3.2 Определенное положение передается по интерфейсу RS 485, формат сообщений приведен в приложении В.
- 3.3 Аналоговый сигнал формируется с помощью встроенного ШИМа и далее с помощью элементов гальванической развязки передается на выход I.
- 3.4 Серийный номер указателя положения, максимальное количество положений и адрес, хранятся в энергонезависимой памяти.

# 4 ОБРАБОТКА И ПЕРЕДАЧА ДАННЫХ

Передача данных производится по запросу с линии связи. Для приема и передачи сообщений используется изолированный интерфейс RS485, обеспечивающий передачу данных на расстояние до 1,2 км при скорости 9600 бит/с. Формат сообщений приведен в приложении В.

4.1 Подготовка к установке

Перед установкой необходимо запрограммировать адрес МС.

*Внимание!* МС, подключаемые к одной линии связи, должны иметь оригинальный адрес.

- 4.1.1 Подключить преобразователь интерфейса к разъему порта COM1 или COM2 ЭВМ.
- 4.1.2 Подсоединить контакты МС, обозначенные буквами А и B, к одноименным контактам преобразователя интерфейса витой парой.
- 4.1.3 Подключить МС по схеме проверки основной погрешности.
- 4.1.4 Включить ЭВМ.
- 4.2 Запуск программы

При запуске программы использовать описание программного пакета ExtraSensor, приложение В.

## 5 ТРЕБОВАНИЯ БЕЗОПАСНОСТИ

- 5.1 Специалист, осуществляющий монтаж, обслуживание и ремонт МС, должен руководствоваться "Правилами техники безопасности при эксплуатации электроустановок" ГОСТ 12.2.007.
- 5.2 Монтаж, демонтаж, ремонт, поверку и пломбирование могут производить только организации, имеющие на это полномочия, и лица, обладающие необходимой квалификацией.
- 5.3 Подключение и отключение МС необходимо производить только при отключенном напряжении сети и выходных цепей, приняв меры против случайного включения.

По способу защиты человека от поражения электрическим током МС соответствуют классу II по ГОСТ Р 51350-99.

## 6 ПОРЯДОК УСТАНОВКИ И ПОДГОТОВКИ К РАБОТЕ

- 6.1 Перед установкой МС необходимо произвести его наружный осмотр, убедиться в отсутствии механических повреждений, проверить наличие пломб.
- 6.2 Крепление МС осуществляется двумя винтами М 4х12. Габаритные и установочные размеры блока электронного приведены на рисунке 2.
- 6.3 Установить автотрансформатор в положение "1".
- 6.4 Выкрутить винты **9** (см. рисунок 2).
- 6.5 Снять крышку **8**.
- 6.6 На валу сельсина привода автотрансформатора закрепить винтом втулку **6** с зазором  $0.3 \div 0.5$  мм от корпуса сельсина.
- 6.7 В корпус сельсина вставить корпус **4** до упора, совмещая паз втулки **6** с выступом датчика **7**.
- 6.8 Вращая в любую сторону корпус **4** относительно корпуса сельсина до загорания светодиода **10** (контроль положения "1"), совмещаем положение "1" автотрансформатора с положением "1" датчика **7**.
- 6.9 Завернуть винт хомута **5**.
- 6.10 Установить крышку **8**. Закрутить винты **9**.
- 6.11 Проверить работу датчика на всех положениях автотрансформатора.

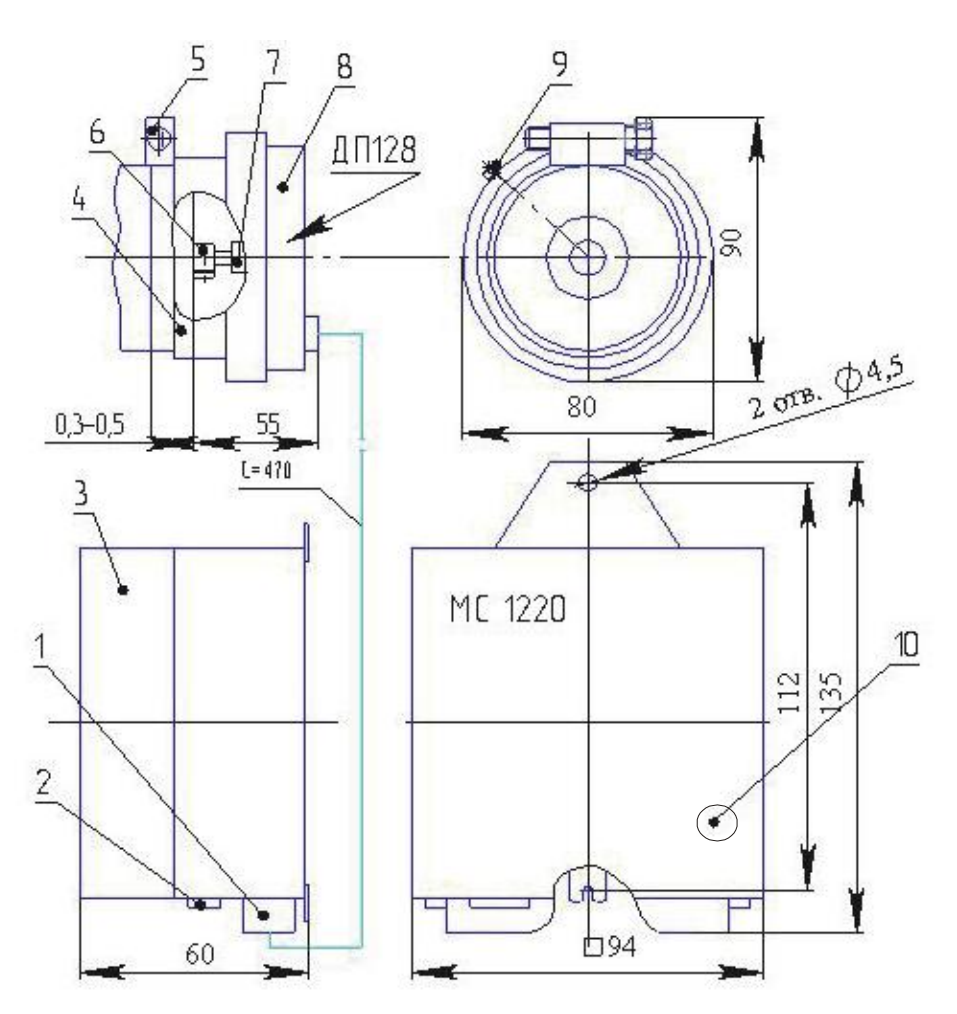

1 - XP1 и XS1: 2 - RS485, выход I, питание: 3 - корпус: 4 - корпус датчика: 5 - хомут: 6 - втулка с винтом; 7 - датчик ДП 128; 8 - крышка; 9 - винт (Зшт.) крышки; 10 светодиод.

Рисунок 2 - Габаритные и установочные размеры МС

## 7 ВЫВОД МС ИЗ РАБОТЫ

- $7.1$ Перед отключением МС убедитесь, что все данные записаны с помощью программного обеспечения ЭВМ.
- 7.2 Обесточьте силовые цепи.
- 7.3 Отключите МС от силовых и информационных цепей.
- 7.4 Снимите блок электронный и ДП128.

### 8 ТЕХНИЧЕСКОЕ ОБСЛУЖИВАНИЕ

**MC** Поверка Производится  $3<sup>1</sup>$ каждые года организацией, имеющей соответствующие полномочия, в объеме по методике, изложенной в данной инструкции. После поверки МС пломбируется.

При несоответствии требованиям, предъявленным во время поверки, МС подвергается ремонту. В случае невозможности устранения неисправности МС отправляется для ремонта на завод-изготовитель.

### 9 ТРЕБОВАНИЯ К КОМПЛЕКТНОСТИ

9.1 Комплектность поставки:

- блок электронный 1 шт.,
- датчик ДП-128 1 шт.,
- $-$  втулка с винтом 1 шт.,
- паспорт КС 125.00.00.000 ПС 1 экз.,
- инструкция по эксплуатации КС 125.00.00.000 РЭ, комплект программного обеспечения - 1 диск CD на партию до 10 штук,
- упаковочная коробка 1шт.
- 9.2 Упаковка МС, эксплуатационной и товаросопроводительной документации производится в соответствии с ГОСТ 25978-83 в коробку из гофрированного картона. Коробка должна быть оклеена клеевой лентой. Габариты коробки не более 140х100х70 мм.

Масса не более 0,6 кг.

## 10 ТРАНСПОРТИРОВКА И ХРАНЕНИЕ

- 10.1 Условия транспортирования МС соответствуют группе 5 по ГОСТ 22261. Вид отправок - малотоннажный.
- 10.2 МС должны транспортироваться в крытых железнодорожных вагонах, перевозиться автомобильным транспортом с защитой от дождя и снега, водным транспортом, а также транспортироваться в герметизированных отапливаемых отсеках самолетов.

## 11 МАРКИРОВКА И ПЛОМБИРОВАНИЕ

На шильдике наносятся:

- наименование и условное обозначение МС,
- товарный знак предприятия-изготовителя,
- порядковый номер по системе нумерации предприятия-изготовителя,
- испытательное напряжение изоляции С2,
- год изготовления,
- схема электрическая подключения,
- параметры входных и выходных цепей.

#### Пломбирование МС:

Один винт крышки МС пломбируют путем нанесения клейма ОТК.

### 12 ГАРАНТИИ ИЗГОТОВИТЕЛЯ

- 12.1 Гарантийный срок эксплуатации не менее 18 месяцев со дня ввода МС в эксплуатацию. Гарантийный срок хранения 6 месяцев.
- 12.2 Изготовитель гарантирует соответствие МС требованиям ТУ 4276-014-25744948-2004 при соблюдении потребителем условий эксплуатации, хранения, транспортирования.
- 12.3 В случае обнаружения несоответствия партии поставленных МС (далее «Товара») по количеству, качеству, комплектности и номенклатуре во время его приемки, а также при монтаже, наладке и эксплуатации в период гарантийного срока, вызов представителя Изготовителя обязателен. В этом случае стороны согласовывают условия допоставки «Товара», замены забракованного «Товара» на «Товар» надлежащего качества в срок, не превышающий срока его технологического изготовления, отдельным письменным соглашением сторон, оформление которого производится не позднее 10 (десяти) рабочих дней, исчисляемых от даты вызова представителя Изготовителя при первичной приемке «Товара» Потребителем. В случае выявления скрытых недостатков поставленного «Товара» данное соглашение оформляется и подписывается сторонами не позднее 10 (десяти) рабочих дней с момента составления мотивированного заключения по условиям п.12.6.2. настоящего руководства. До составления данного соглашения штрафные санкции не применяются.
- 12.4 Во всем остальном стороны руководствуются Инструкциями, утвержденными Госарбитражем «О порядке приемки продукции производственно-технического назначения и народного потребления, по количеству и качеству» № П-6 и № П-7 с изменениями и дополнениями.
- 12.5 Прием «Товара» по качеству производится не позднее 20 календарных дней с момента фактического получения «Товара» Потребителем. «Товар», имеющий гарантийный срок службы, также проверяется по качеству в момент фактического получения «Товара» Потребителем, но не позднее 20 календарных дней с момента его получения Потребителем.
- 12.5.1 При обнаружении несоответствия качества «Товара», Потребитель обязан:
	- приостановить приемку;

составить акт соответствующей формы со ссылками на техническую документацию, описанием технических параметров и режимов работы оборудования, на котором использовался поставляемый с данным руководством «Товар», с указанием количества и номенклатуры осмотренного «Товара», а также характеристикой выявленных дефектов;

- обеспечить хранение «Товара» в условиях, не допускающих ухудшения его качества и смешения с другими однородными «Товарами»;
- вызвать представителя Изготовителя для составления двустороннего акта с  $\bullet$ указанием даты и времени начала приема.
- 12.6 Для предъявления претензий по качеству, возникших при монтаже, наладке и эксплуатации, и в период гарантийного срока, или если «Товар» используется как часть целого (является частью иного оборудования), составляется акт о скрытых недостатках «Товара». Такой акт должен быть составлен в течение 5 (пяти) дней по обнаружении таких недостатков, но в пределах гарантийного

срока. В данном акте обязательно указываются ссылки на техническую документацию, перечень оборудования, описание технических параметров и режимов работы оборудования, в составе которого использовался поставляемый с данным руководством «Товар», указывается количество и номенклатура забракованного «Товара», характеристика дефектов.

- 12.6.1 Скрытыми недостатками признаются такие недостатки, которые не могли быть обнаружены при обычной для данного вида «Товара» проверке и выявлены в процессе монтажа, испытания и использования «Товара».
- 12.6.2 При обнаружении скрытых недостатков «Товара» создается комиссия из представителей Изготовителя, Потребителя и представителя третьего лица (если Потребитель не является конечным потребителем «Товара»), которая исследует дефекты поставленного «Товара», причины их возникновения и составляет мотивированное заключение.
- 12.7 При обнаружении дефектов в «Товаре» при его приемке, а также при монтаже, наладке и эксплуатации в период гарантийного срока и на основании заключения комиссии, указанного в п.12.6.2. настоящего руководства, Изготовитель обязан за свой счет, включая транспортные расходы, заменить бракованный «Товар» на «Товар» соответствующего качества. Сроки замены согласовываются сторонами в соответствии с п.12.3. настоящего руководства. В этом случае претензии не направляются, штрафные санкции к Изготовителю не применяются. Все акты приемки по количеству и качеству, составляемые в соответствии с условиями настоящего руководства и направляемые Изготовителю, составляются в соответствии с Инструкциями, утвержденными Госарбитражем «О порядке приемки продукции производственно-технического назначения и народного потребления, по количеству и качеству» № П-6 и № П-7 с изменениями и дополнениями.
- 12.8 Все претензии, независимо от срока их направления Изготовителю (во время гарантийного срока и по его окончании), предъявляются в соответствии с положениями данного раздела.

## 13 МЕТОДИКА ПОВЕРКИ

13.1 При проведении поверки должны выполняться операции, указанные в таблице 1. Таблица 1

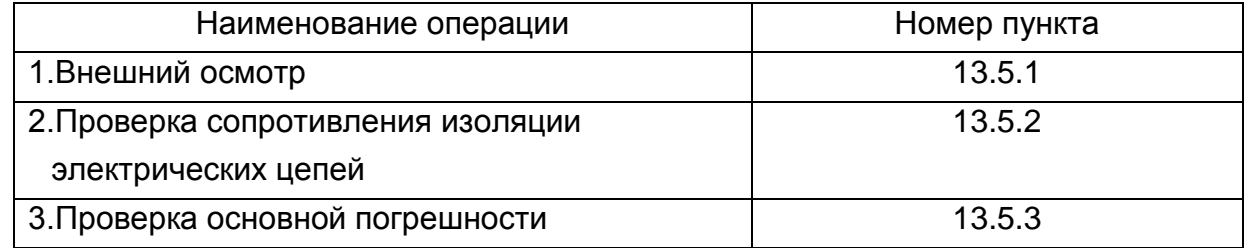

#### 13.2 Средства поверки

При проведении поверки должны применяться измерительные средства, указанные в таблице 2.

### Таблица 2

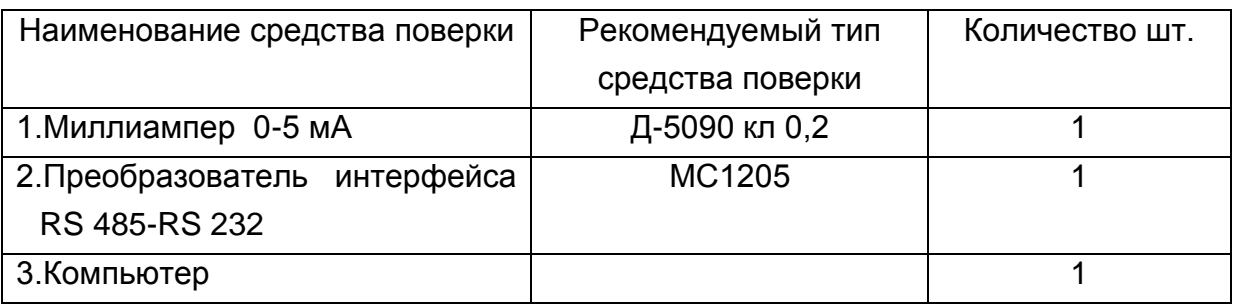

Для проверки основной погрешности допускается использование другой аппаратуры, обеспечивающей измерение с необходимой точностью.

#### 13.3 Условия поверки

При проведении поверки должны соблюдаться следующие нормальные условия применения:

- температура окружающего воздуха  $(20 \pm 2)$  °С;
- относительная влажность воздуха от 30 до 80 %;
- атмосферное давление от 630 до 800 мм рт. ст.;
- магнитные и электрические поля практически отсутствуют, кроме земного.
- напряжение питающей сети переменного тока  $(220 \pm 4, 4)$  B;
- частота питающей сети  $-$  (50 $\pm$ 0,5) Гц;
- форма кривой переменного напряжения питающей сети синусоидальная.

Коэффициент несинусоидальности кривой напряжения не превышает 5%.

#### 13.4 Подготовка к поверке

Перед проведением поверки прибор распаковывается и выдерживается при температуре от 15 °С до 30 °С не менее 4-х часов и в нормальных условиях применения - не менее 2-х часов.

#### 13.5 Проведение поверки

- 13.5.1 Внешний осмотр
	- При проведении внешнего осмотра установить:
	- сохранность пломбы изготовителя;
	- соответствие маркировки типа, исполнения и номера прибора данному паспорту;
	- соответствие комплектности прибора;
	- отсутствие грубых механических повреждений наружных частей прибора.
- 13.5.2 Проверка сопротивления изоляции электрических цепей прибора
	- Подключить мегаомметр последовательно между закороченными входными, выходными цепями и цепью питания;
	- подать испытательное напряжение;
	- определить величину сопротивления изоляции с погрешностью не более 20 % по истечении 1 минуты после приложения напряжения;

Сопротивление изоляции электрических цепей должно быть не менее 20 МОм.

13.5.3 Определение диапазона измерения и основной погрешности. Собирают схему, указанную на рисунке 3.

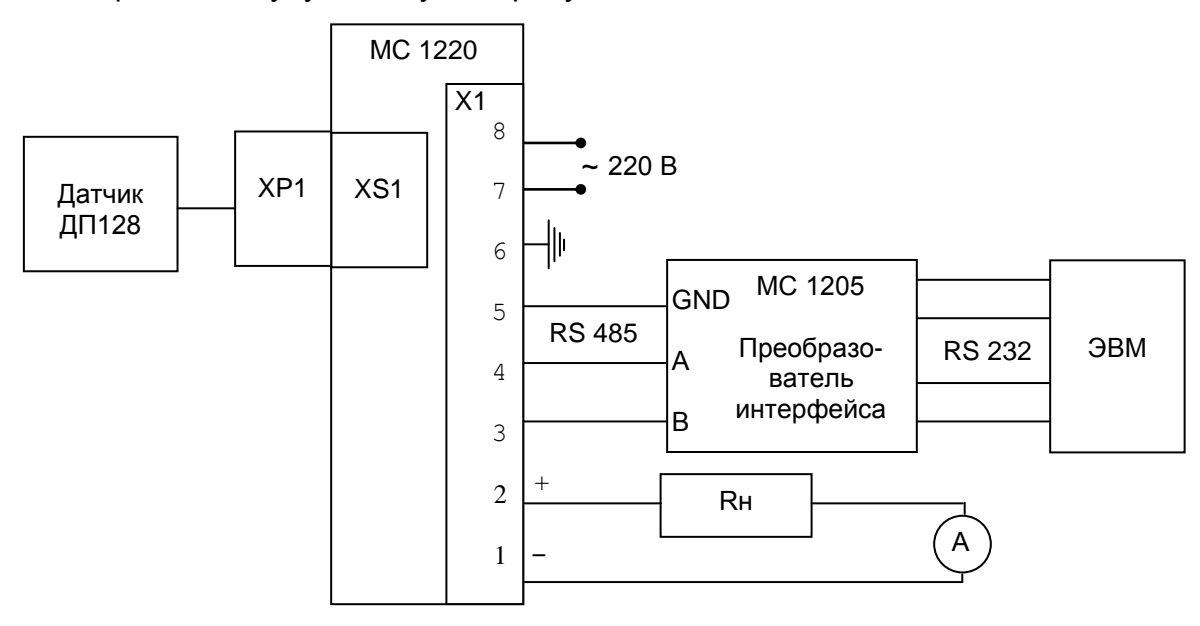

А – миллиамперметр постоянного тока Д590/7, кл.т. 0.1;

Rн - магазин сопротивлений РЗЗ, кл.т. 0,2.

Рисунок 3 – Схема поверки МС

Устанавливают значение сопротивления нагрузки 2 кОм ±10%.

По истечении времени установления рабочего режима, руководствуясь описанием программного пакета ExtraSensor (приложение В) устанавливают номер датчика и выводят результаты измерений на экран монитора.

По монитору определяют положение переключателя автотрансформатора. Оно должно соответствовать установленному на ДП128.

По миллиамперметру определяют значения выходного тока и по таблице находят положение переключателя автотрансформатора, сверяют его с отображаемым на дисплее.

Определяют основную погрешность по формуле:

$$
\gamma = (A_0 - A_M) / A_H ,
$$

где

 $A_0$  - действительное значение тока по миллиамперметру, мА;

 $A_M = (5MA/256) * Nabs$ , мА; *Nabs* - абсолютная позиция датчика положений;

 $A_{H}$  - нормирующее значение тока (5 мА).

Результат проверки считается положительным, если основная погрешность не превышает 1,0 %.

14 ОФОРМЛЕНИЕ РЕЗУЛЬТАТОВ ПОВЕРКИ

14.1 При положительных результатах поверки МС пломбируют.

14.2 На годный поверенный прибор может быть выдано свидетельство о поверке.

14.3 При отрицательных результатах поверки запрещают дальнейшую эксплуатацию прибора, в документах по оформлению результатов поверки делают запись о непригодности, поверительную пломбу гасят, свидетельство аннулируют.

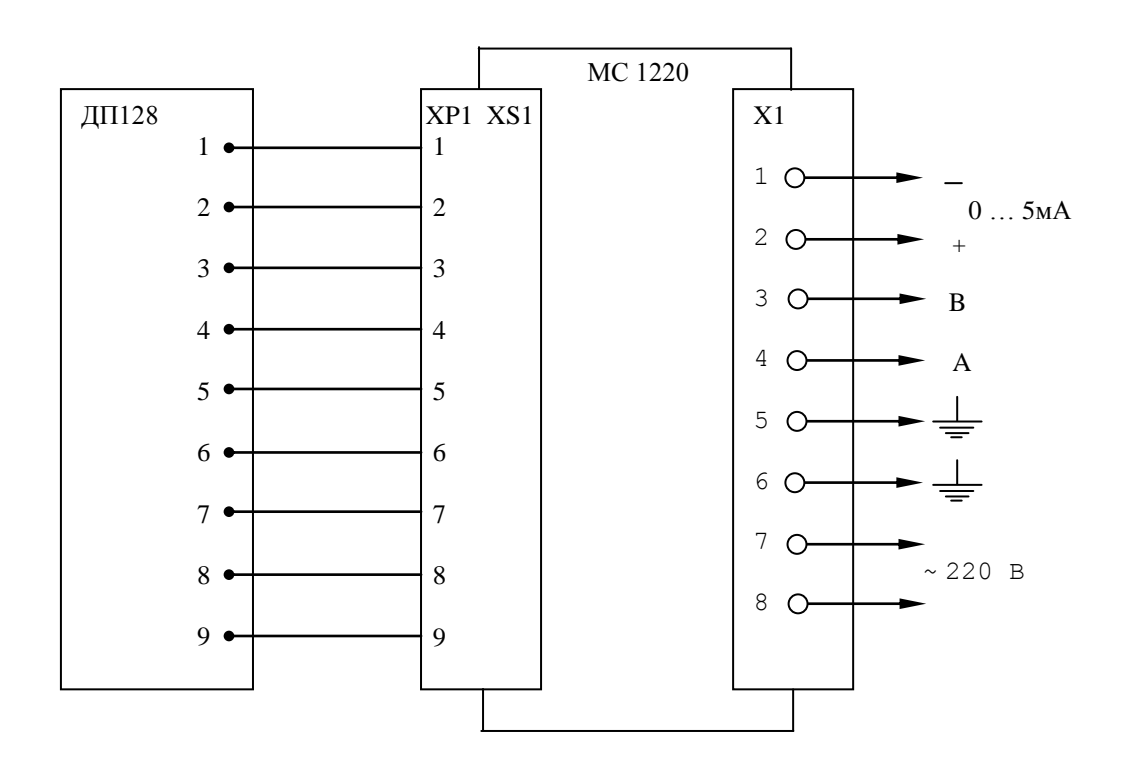

# Приложение А

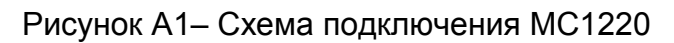

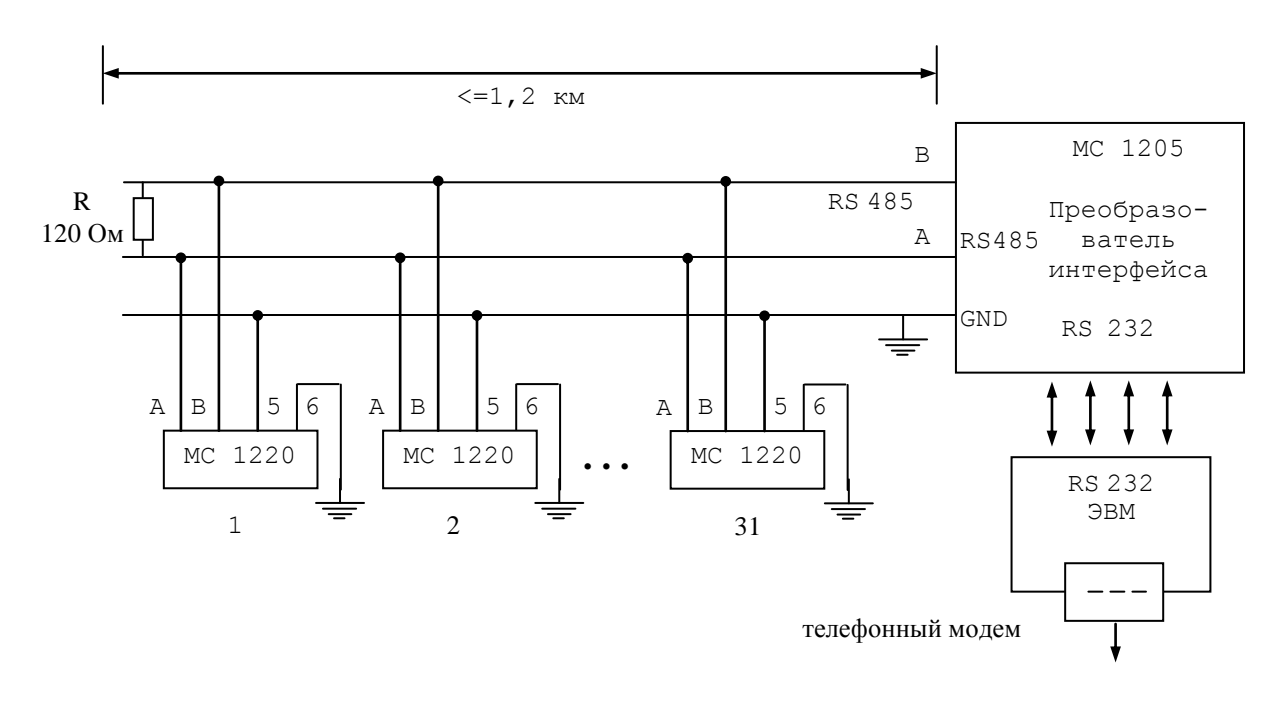

Рисунок А2 – Автоматизированная система контроля положения автотрансформаторов в энергосистеме

#### Приложение В

#### Система команд датчика MC1220

#### Формат кадра запроса

Кадр запроса состоит из стартовой последовательности длиной 2 байта и одного блока данных, с двумя байтами CRC в конце, длиной - 16 байт. CRC рассчитывается для 14 байт, начиная с длины.

Кадр содержит следующие поля:

#### Таблица B1

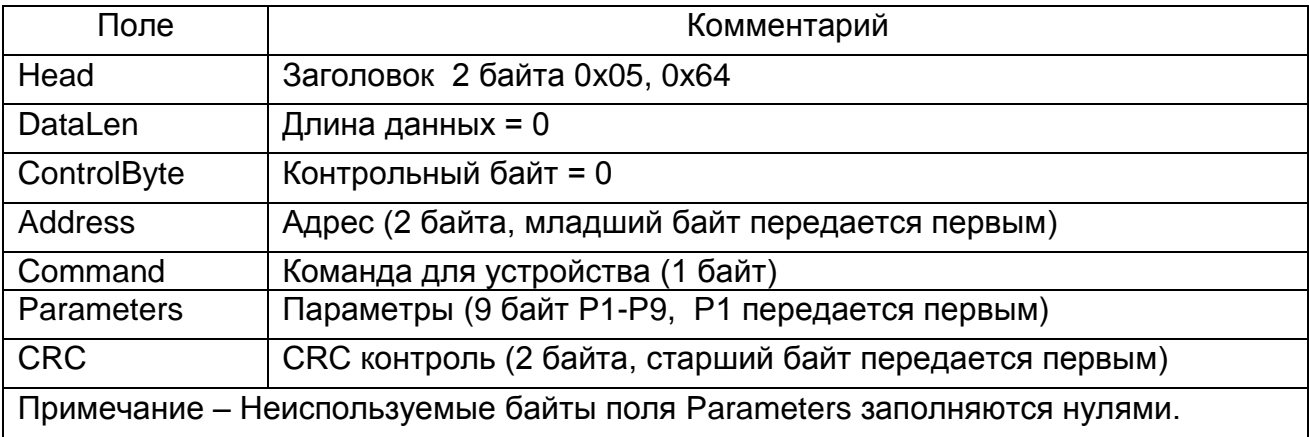

#### Формат кадра ответа

Кадр ответа состоит из стартовой последовательности длиной 2 байта и блока данных. Блок данных заканчивается двумя байтами CRC. Блок данных имеет длину 16 байт (с учетом 2 байт CRC). В поле DataLen указывается длина данных Data плюс четыре байта, считывающие размер полей DataLen, ControlByte и Address. Передача данных Data начинается с младшего байта D1.

Кадр содержит следующие поля:

## Таблица B2

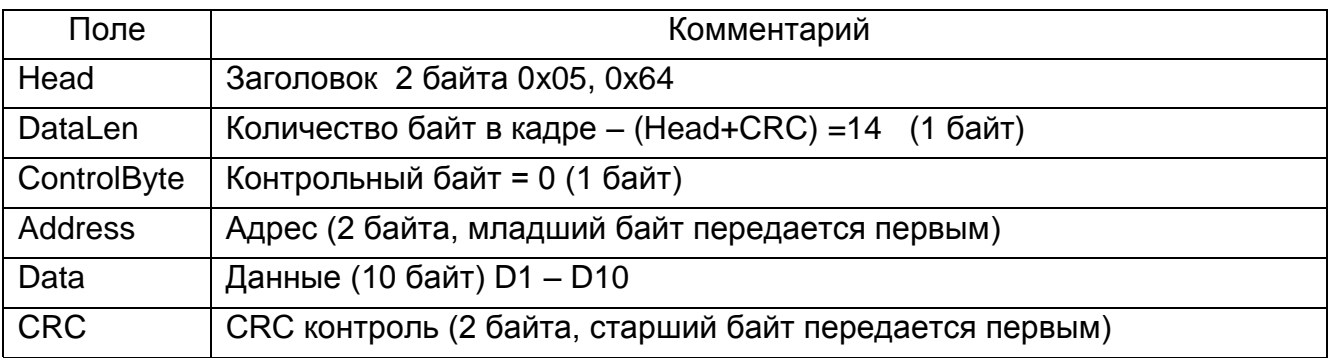

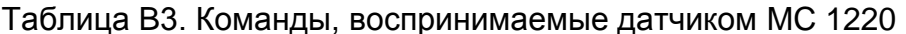

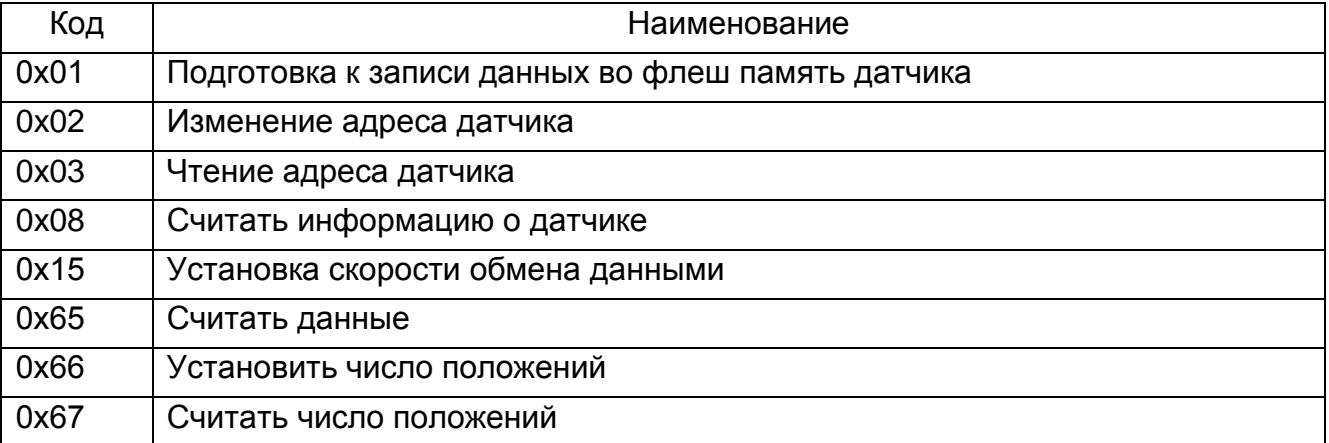

# Таблица В4. Описание команд

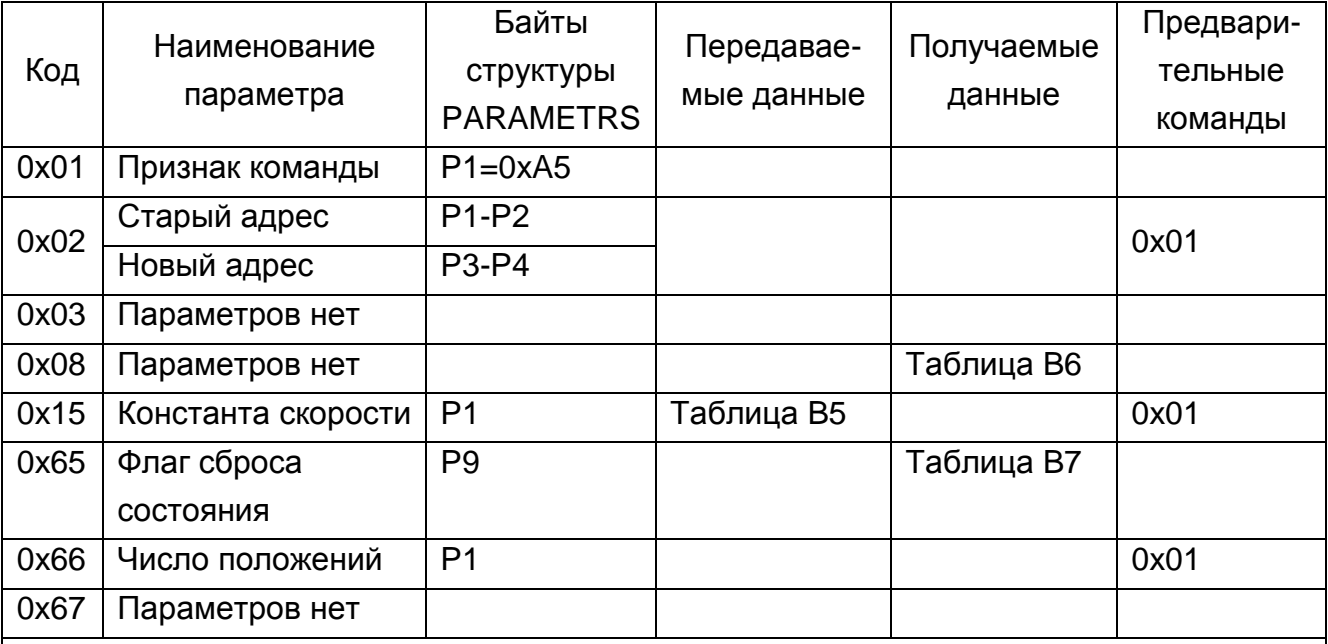

Примечание - При выполнении команды 0х65 «Считать данные» в случае, если параметр Р9 отличен от 0, происходит побочный эффект: после получения данных (таблица В7) все биты байта состояния внутри устройства будут сброшены в 0, в противном случае (Р9=0) после пересылки данных байт состояния устройства не сбрасывается.

#### Таблица В5. Константы скоростей датчика

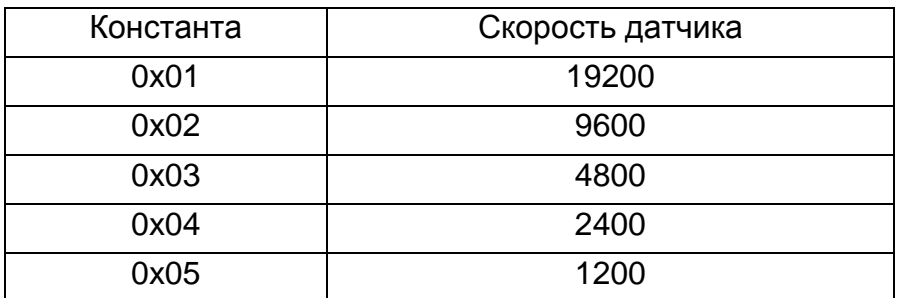

Таблица B6.Информация о датчике

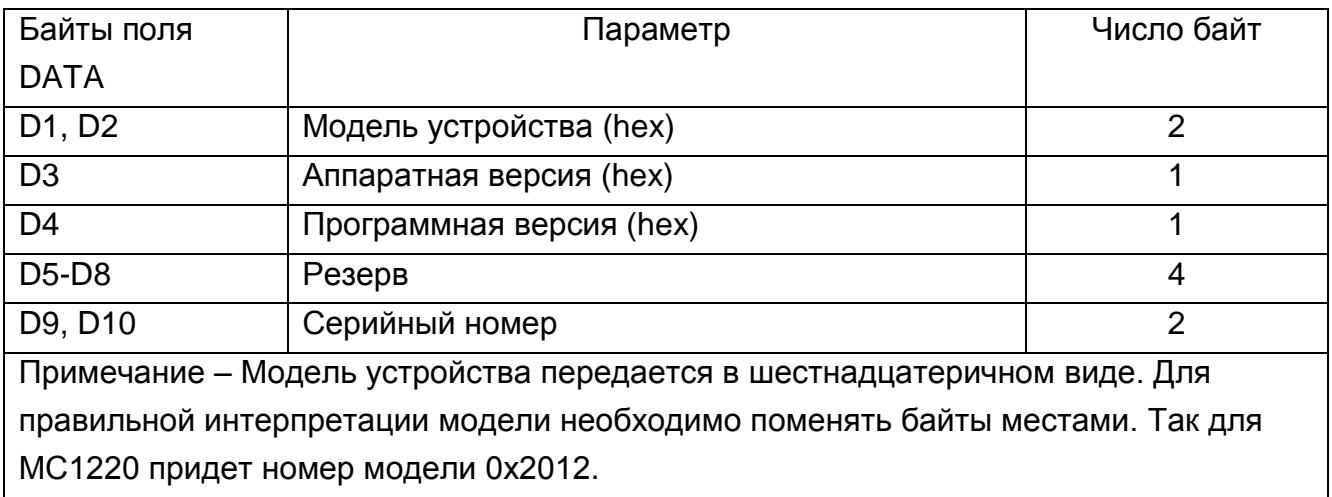

# Таблица B7. Данные

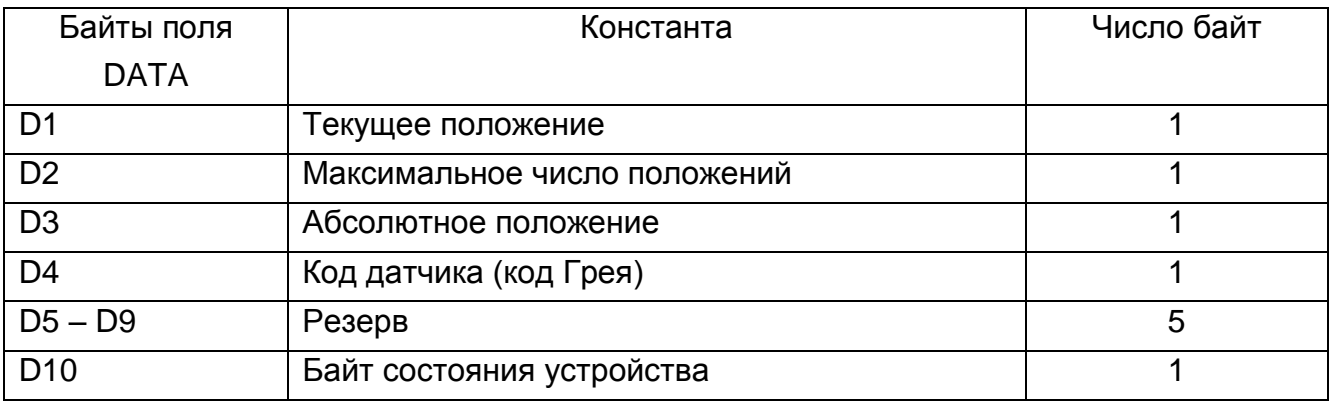

# *Расшифровка байта состояния D10*

- B0-сброс процессора
- B1-ошибка контрольной суммы EEPROM
- B2-ошибка CRC канала связи
- B3-ошибка кадровой синхронизации канала связи
- B4-переполнение канального буфера
- B5-ошибка записи EEPROM
- B6-ошибка датчика положений
- B7- резерв

Информация в байте состояния:

а) сброс процессора: была перезагрузка процессора.

Если Вы включили устройство и не сбрасывали байт состояния, то ошибка тоже будет.

- б) ошибка контрольной суммы EEPROM: если ошибка повторяется несколько раз после сброса байта состояния, значит вышла из строя EEPROM. Устройство не работоспособно.
- в) ошибка CRC канала связи: устройство приняло кадр с неправильным CRC, повторите команду. Если ошибка повторяется, проверьте канал связи.
- г) ошибка кадровой синхронизации канала связи проверьте канал связи, а также интерфейсную программу на совпадение скоростей. Возможно появление ошибки из-за помех в канале.
- д) переполнение канального буфера: появляется, когда буфер приемо-передатчика устройства переполнен. Возможно появление ошибки в случае, когда были посланы 2 пакета без задержки. Повторите команду.
- е) ошибка записи EEPROM: если ошибка повторяется несколько раз после сброса байта состояния, значит вышла из строя EEPROM, устройство не работоспособно.
- ж) ошибка датчика положений: пришла недопустимая информация. Датчик положений отключен либо неисправен.

Примечание – По команде 0x01 производится подготовка к записи во флэш память датчика. Если следом за этой командой будет подана команда, отличная от 0x01, 0x15,0x66, то разрешение записи будет сброшено.